Manuel d'utilisation

## **Comment déposer vos pièces justificatives en une fois ?**

**1**

Télécharger les intercalaires sur la page **«Saisir une demande, dépôt de pièces»** et les imprimer.

Télécharger les intercalaires avec QR codes

**BR** 

## **Astuce :**

*Imprimer les intercalaires en papier couleur, afin de mieux identifier les differents type de pièces.*

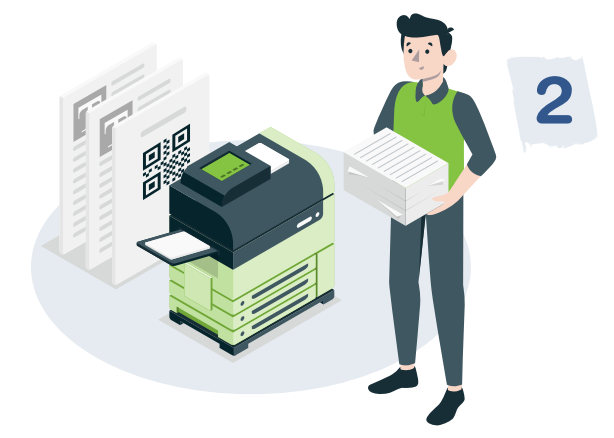

Insérer les intercalaires **entre chacune des pièces** et scanner l'ensemble du document ainsi obtenu.

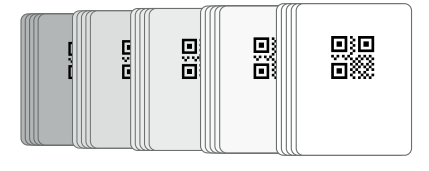

**3**

Transmettre **le fichier** scanné (au format PDF) en cliquant sur **« Choisir un fichier ».**

**E CHOISIR UN FICHIER** 

## Les pièces découpées apparaîtront dans le tableau ci-dessous

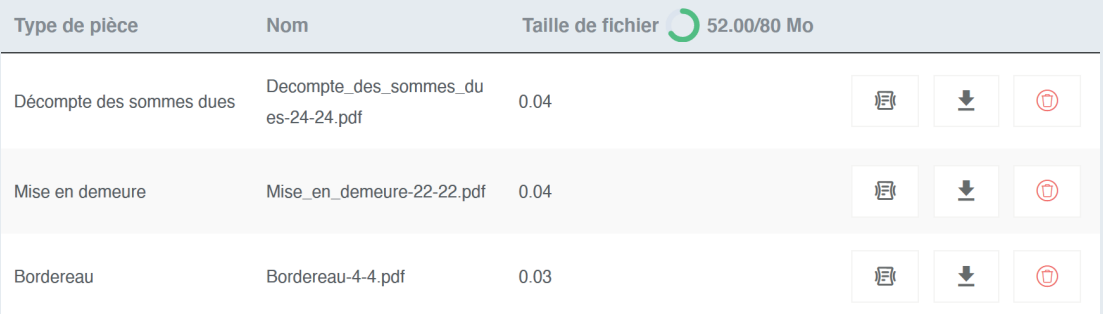

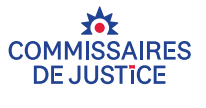

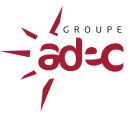